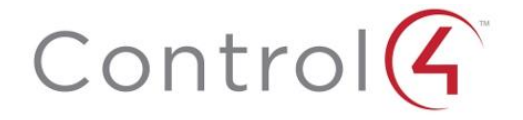

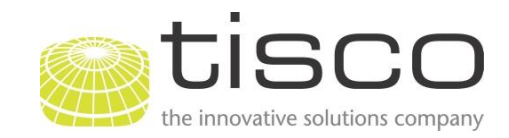

# <span id="page-0-0"></span>**tisco Control4 KNX Integration Suite Version 2.2 Release Notes**

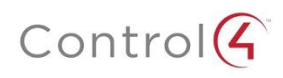

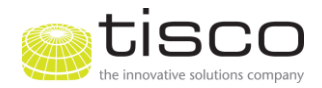

# **Table of Contents**

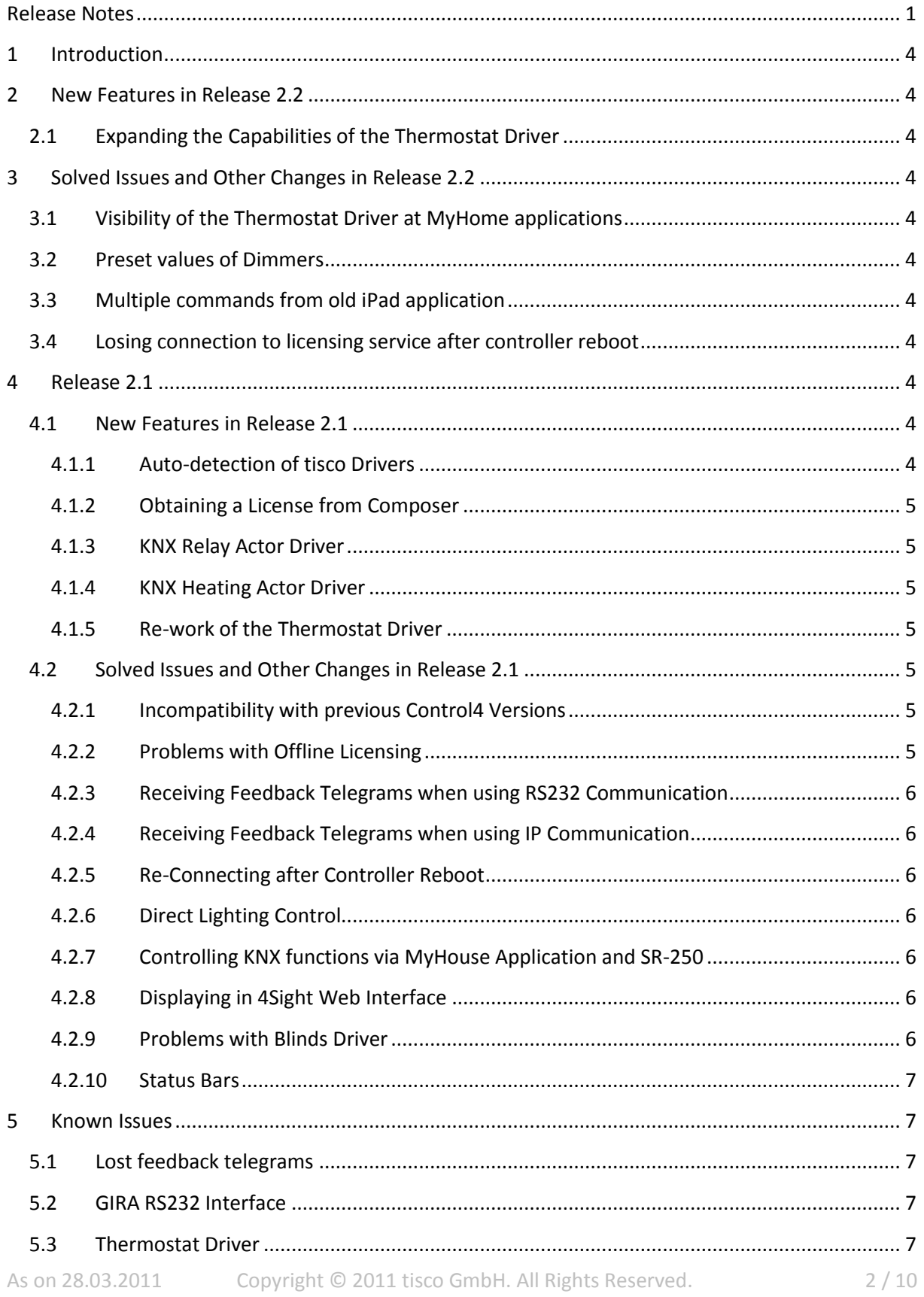

# $Control(G)$

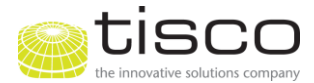

<span id="page-2-0"></span>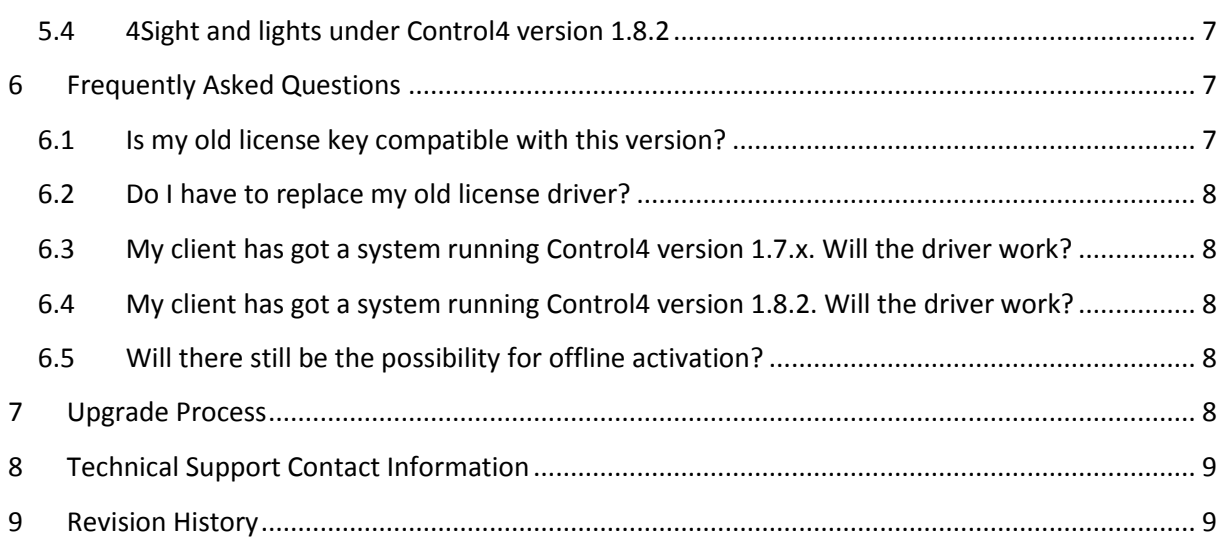

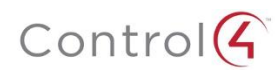

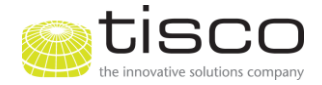

# **1 Introduction**

tisco KNX Driver Suite Version 2.2 is a maintenance release and a recommended updated for the tisco KNX Driver Suite 2.x. It adds functionality like expanding the capabilities of the Thermostat driver and solves critical problems encountered with power cuts and rebooting of controllers.

# <span id="page-3-0"></span>**2 New Features in Release 2.2**

## <span id="page-3-1"></span>**2.1 Expanding the Capabilities of the Thermostat Driver**

The driver for KNX Thermostat has now the capability of supporting setpoints which are adjusted as absolute values. So far only those kinds of thermostat were supported which work with a Basic set value and a set point shift. Of course these thermostats are supported furthermore.

# <span id="page-3-2"></span>**3 Solved Issues and Other Changes in Release 2.2**

## <span id="page-3-3"></span>**3.1 Visibility of the Thermostat Driver at MyHome applications**

We solved an issue encountered in conjunction with the MyHome applications for iPhone/ipod touch and iPad. Up to version 2.1 the GUI of the Thermostat Driver was not displayed at these applications.

## <span id="page-3-4"></span>**3.2 Preset values of Dimmers**

There has been an issue when dimmable lights are configured to light with less than 100% on Busside when they are switched on. When using an iPad or iPhone app the slide control sent both, percentages and an On-signal which leaded to confusing the driver's logic. This is fixed now.

## <span id="page-3-5"></span>**3.3 Multiple commands from previous iPad application**

With the previous My Home application for iPad it sometimes may occur that the GUI does not stop sending commands which may slow down system's performance. This is fixed now with a workaround. Although – we do not recommend the use of the old app.

## <span id="page-3-6"></span>**3.4 Losing connection to licensing service after controller reboot**

With version 2.1 it sometimes occurred that the driver lost its SSL connection to the licensing service after power cycling the controller which may lead to a not validated license. This is fixed now.

# <span id="page-3-7"></span>**4 Release 2.1**

## <span id="page-3-8"></span>**4.1 New Features in Release 2.1**

#### <span id="page-3-9"></span>**4.1.1 Auto-detection of tisco Drivers**

As of version 2.1 the drivers of the tisco KNX Driver Suite are able to recognize whether other tisco drivers are used at a Control4 system and to connect them automatically if necessary.

Therefore RS232- and IP-Protocol Drivers are connected automatically with the tisco Licensing Driver when they are added to the project after the Licensing Driver. Also, Communication Drivers are connected automatically with the Protocol Driver. Similar to the Licensing Driver the Protocol Driver has to be added to the project first so that it can be recognized by the Communication Drivers when they are added.

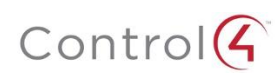

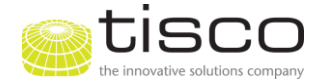

Aside from simplifying the setup process this avoids the use of the Device Selector which sometimes causes a Drag&Drop error.

Of course this only works if there is only one single Protocol Driver because otherwise the Communication Drivers wouldn't know which driver to connect. In this case there are two possibilities for handling this: Either you can enter the Driver Device ID of the Protocol Driver manually into the appropriate Property-input field of every used Communication Driver. Or you can use a new Action located at the Actions-tab of the Protocol Driver called "Connect all COM Drivers". This will cause all Communication Drivers in a project to get connected with this Protocol Driver.

#### <span id="page-4-0"></span>**4.1.2 Obtaining a License from Composer**

You can now obtain a license directly out of Composer. This is triggered by simple clicking a button called "Request license" at the Actions-tab of the Protocol Driver. If you have purchased a license its activation key is transferred to your controller and validated automatically. Otherwise a trial key is transmitted – if there is any left for your controller's MAC address. It will than work for the remaining trial period without any limitations.

#### <span id="page-4-1"></span>**4.1.3 KNX Relay Actor Driver**

With the new Communication Driver for KNX Relay Actuators it is now possible to control EIB/KNX relay actors and having this functionality represented on Navigator using a Relay Proxy.

#### <span id="page-4-2"></span>**4.1.4 KNX Heating Actor Driver**

The driver for KNX heating actuators has now got 12 group addresses 6 group addresses with prior versions. Thus makes it possible to control up to 12 valves with a single driver. However, if there are more valves which shall be controlled this can be realized with a second (or a third…) driver.

#### <span id="page-4-3"></span>**4.1.5 Re-work of the Thermostat Driver**

Due to compatibility reasons we decided to split up the Thermostat Driver in a Driver for Control4 version 1.8.2 and another Driver for Control4 version 2.0 and higher. Both drivers now support functionality for setting a KNX Thermostat to frost/heat protection. Both drivers respect a KNX Thermostat's capability of using different operation modes (Comfort, Standby, Night Mode) in a way that switching to Standby or Night Mode sets the Thermostat Driver's HVAC mode to "Auto" – like an auto pilot. The driver for Control4 version 2.0.x has the additional features of controlling a fan (on, off) and giving feedback about the heating, cooling and fan states.

## <span id="page-4-4"></span>**4.2 Solved Issues and Other Changes in Release 2.1**

#### <span id="page-4-5"></span>**4.2.1 Incompatibility with previous Control4 Versions**

We solved a problem encountered when the driver suite is used with Control4 versions 2.0.0 and 1.8.2. Those Control4 versions have a bug with the bit library making communication between tisco drivers unable. The workaround is done by the "Bit Library Fix" which gets activated automatically at older Control4 versions.

#### <span id="page-4-6"></span>**4.2.2 Problems with Offline Licensing**

We solved an issue encountered with Offline Licensing causing the Protocol Driver to lose its connection to the Offline Licensing Driver after a while and therefore losing its license.

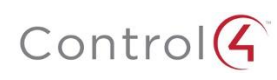

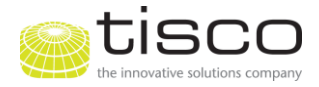

### <span id="page-5-0"></span>**4.2.3 Receiving Feedback Telegrams when using RS232 Communication**

When central functions are used with previous driver versions it occurred that some feedback states are not displayed at the Navigator. Say, you have a central function configured at ETS which causes a group of lights to be switched on and off via KNX button. You also have a KNX Communication Driver for each light to be controlled via Control4. With older driver versions an issue occurred that not every light state is displayed correctly. This is improved now by using the group monitor mode instead of the bus monitor mode at the RS232 interface. Although every RS232 interface using the FT1.2 should be able to use the group monitor mode please ensure this before buying the device. If you already own a RS232 interface which is only able to be in bus monitor mode you can configure the driver to handle this by selecting "Busmonitor" at the Properties-tab and afterwards clicking on "Reset RS232 connection" at the Actions-tab of the Protocol Driver.

If you still don't receive any telegrams make sure to have your controller identified at your Control4 project and that your RS232 interface is configured correctly within ETS.

#### <span id="page-5-1"></span>**4.2.4 Receiving Feedback Telegrams when using IP Communication**

Like with the RS232 Protocol Driver there encountered an issue with receiving feedback telegrams from central functions via the IP Protocol Driver. This is fixed now as we changed the appropriate parameters. As a limitation this problem still exists with a certain device "ABB IPS/S2.1 IP Interface". You can find a more detailed description about this at the section "Known Issues".

#### <span id="page-5-2"></span>**4.2.5 Re-Connecting after Controller Reboot**

We improved the process which is started after rebooting a controller. Therefore it is assured that the reconnection to the KNX bus works fine. This improves stability mainly when the driver is used in areas where power failures occur frequently.

#### <span id="page-5-3"></span>**4.2.6 Direct Lighting Control**

With versions prior to 2.1 it was necessary to add a light proxy driver to each light actor driver (like the Switch Actor Driver or the Dim Actor Driver) because the driver itself could be displayed at the Navigator but not controlled. So it was necessary to make a hidden room in Composer, to place all needed Light Communication Drivers here, to place Control4 Outlet Drivers at the non-hidden rooms and to connect them via Light Proxy connections.

This is unnecessary now with version 2.1. You can control the light Communication Drivers directly on the User Interface. There is no need for any additional proxy drivers any more.

#### <span id="page-5-4"></span>**4.2.7 Controlling KNX functions via MyHouse Application and SR-250**

With version 2.0 some functions could not be controlled via iPhone/iTouch/iPad or List Navigator (mainly SR-250) because of different Proxy Commands which are handled now.

#### <span id="page-5-5"></span>**4.2.8 Displaying in 4Sight Web Interface**

At previous versions some communication drivers were not displayed correctly at the HTML version of the Web Navigator provided with the 4Sight internet service. Affected drivers have been the KNX Blinds driver and the KNX Thermostat driver. This is solved now by naming convention.

#### <span id="page-5-6"></span>**4.2.9 Problems with Blinds Driver**

We solved a problem with the KNX Blinds Driver where Buttons Links did not react as they should. The issue occurred when alternately using a button for causing the blind to go in a certain direction

# $Control(G)$

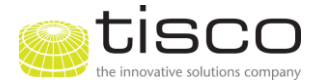

and a Stop/Toggle button. Sometimes the toggle button acted like it didn't know that the blind is moving. So it didn't stop the blind but causes it to move into the other direction.

#### <span id="page-6-0"></span>**4.2.10 Status Bars**

We changed the way of displaying the states of KNX drivers. Every Communication Driver now has two status bars: The first one for displaying its own state and the second one for displaying the state of the Protocol Driver. Therefore we do not only provide more transparency but we also make sure to avoid confusions which could lead to wrong status messages.

# <span id="page-6-1"></span>**5 Known Issues**

## <span id="page-6-2"></span>**5.1 Lost feedback telegrams**

When using Control4 version 1.8.2 it may appear under high bus load that feedback telegrams from the KNX bus get lost and therefore the status of a light is not displayed correctly on the GUI. This mainly appears with central light functions defined on the KNX bus which control a bigger number of lights. The reason for this is the workaround for the bit library fix which may causes lower performance.

## <span id="page-6-3"></span>**5.2 GIRA RS232 Interface**

Another known issue encounters with the GIRA RS232 device "GIRA Datenschnittstelle FT 1.2". Although this device uses the needed FT1.2 standard it is not able to switch into the so-called "Group Monitor Mode" and therefore can only be used in bus monitor mode. This way it doesn't forward every KNX telegram to the Controller which especially becomes important when using central light functions where not every status may be displayed correctly on Navigator.

## <span id="page-6-4"></span>**5.3 Thermostat Driver**

Due to limitation occurred by using the Thermostat Proxy Driver there is a delay when temperature setpoints get reset by the GUI. As outlined before we had to develop a separate Thermostat Driver version for Control4 Version 1.8.2. This version has some limitations. It is not able to control a fan and it is not able hide the appropriate parts of the GUI when it is for example used for heating but not for cooling.

## <span id="page-6-5"></span>**5.4 4Sight and lights under Control4 version 1.8.2**

When using Control4 firmware version 1.8.2, dimmable lights like DALI gateways and dimmers are not displayed with their light level on 4Sight. Only their state is displayed.

# <span id="page-6-6"></span>**6 Frequently Asked Questions**

## <span id="page-6-7"></span>**6.1 Is my old license key compatible with this version?**

As this is a maintenance release you can upgrade for free if you have purchased a license for version 2.0 of the KNX Driver Suite. The license won't stay the same for a new maintenance but the activation key will. But as pointed out at our License Conditions this is only possible if the driver is activated online.

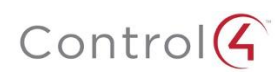

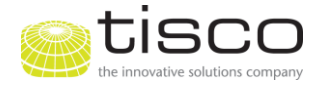

## <span id="page-7-0"></span>**6.2 Do I have to replace my old license driver?**

Yes, you have to. As we had to re-structure the licensing process due to the Bit Library Fix new Licensing Drivers are not compatible with the old ones.

# <span id="page-7-1"></span>**6.3 My client has got a system running Control4 version 1.7.x. Will the driver work?**

No, it won't. The drivers make use of a range of functions which are not available under Control4 Software version 1.7. So this version is not supported.

# <span id="page-7-2"></span>**6.4 My client has got a system running Control4 version 1.8.2. Will the driver work?**

Yes it will, since we implemented the workaround for the bit library bug encountered in 1.8.2 and 2.0.0. The driver is tested under 1.8.2 and therefore fully supported although there may be some limitation with higher bus load when using central light functions where some feedback telegrams might get lost as described in "Known Issues".

## <span id="page-7-3"></span>**6.5 Will there still be the possibility for offline activation?**

Yes, it will although the preferred way for activating a license is online activation. Only if a driver is activated online there are options for online-debugging, maintenance and handling of controller replacement.

# <span id="page-7-4"></span>**7 Upgrade Process**

Below you can find the description of the upgrade process for the case that you already purchased a license for version 2 of the tisco KNX Driver Suite. This license is also valid for this version because this is a maintenance release.

Important Note: Do not change filenames of tisco Driver – otherwise they won't work.

- Delete all existing KNX drivers in your project. Even your licensing driver has to be changed.
- Add a Licensing Driver and a Protocol Driver (RS232 or IP) to your project
- The Protocol Driver should automatically get connected with the Licensing Driver for a comprehensive description of this step refer to the manual
- Enter your Activation Key at the appropriate property at the Protocol Driver
- The Licensing Driver automatically obtains a new License from tisco's Licensing Service and gets validated
- Add the needed Communication Drivers to your project.
- Your system is upgraded
- If this is successful your old license will be deactivated

Updating from version 2.0 to 2.1 or 2.2 will not work with Composer's feature "Update Driver" (Right-Click on the driver within the project tree). Updating from 2.1 to 2.2 may work. Be aware that this feature only works when the XML-structure of the new driver is exactly the same as the one of the existing. Aside from this please be aware that "Update Driver" will not only update a single instance of a driver but it will update the whole class of this driver. This means if you have a bigger number of KNX light drivers in your project they will be updated all together. Also, please be aware

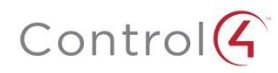

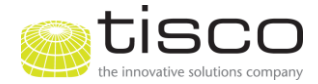

that this feature will not work if you change the file name of the driver. At finally, we recommend rebooting the controller after updating drivers.

"Update Driver" will not work with:

- **•** License Driver
- Protocol Drivers
- Thermostat Driver

# <span id="page-8-0"></span>**8 Technical Support Contact Information**

For technical help please contact your local KNX driver distributor – if there is any at your area. This makes sure that you will get help in your preferred language.

If you purchased the driver directly at tisco please send an email to: [control4@tisco.at](mailto:control4@tisco.at)

# <span id="page-8-1"></span>**9 Revision History**

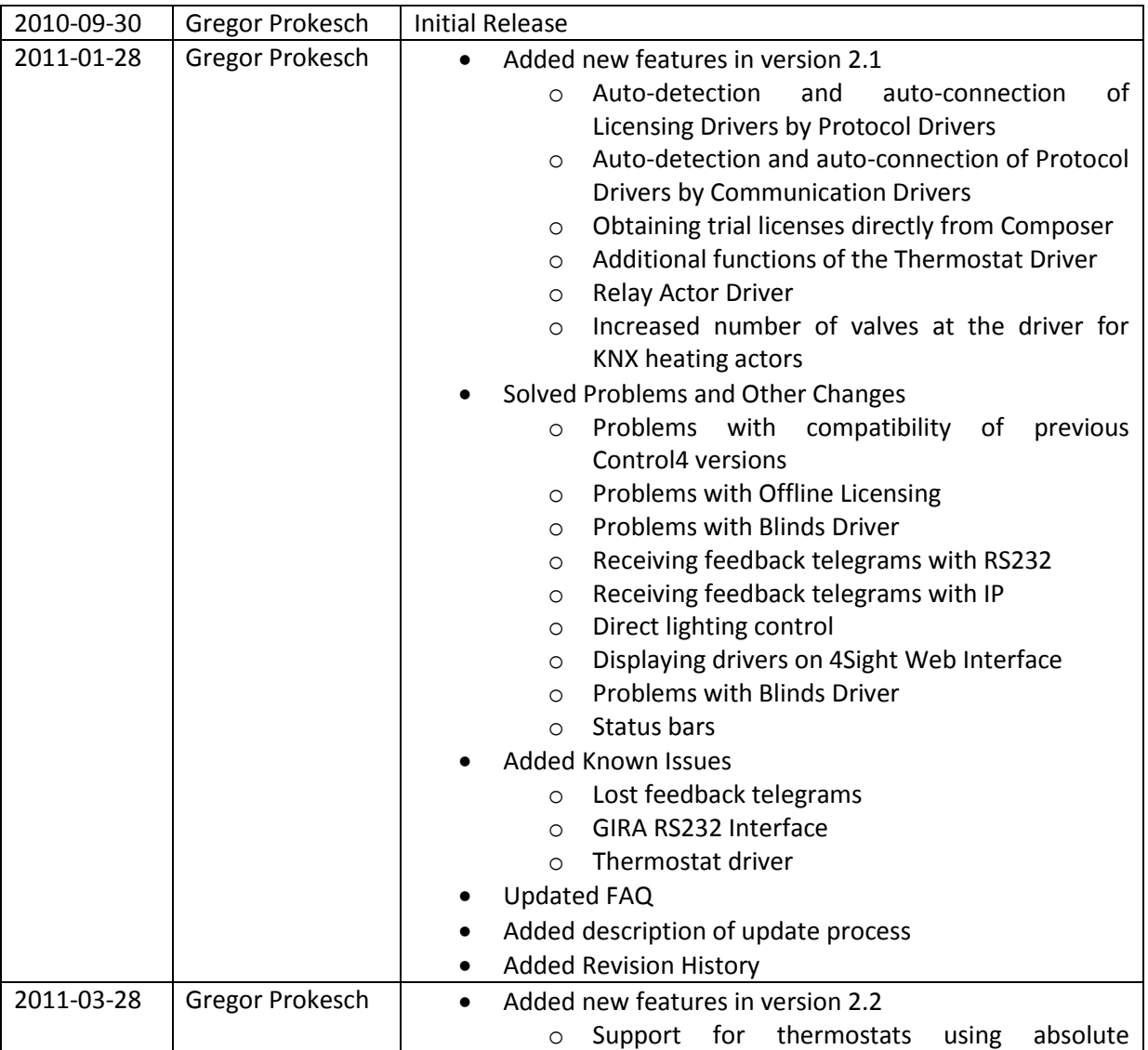

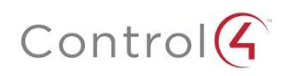

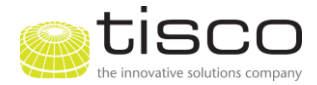

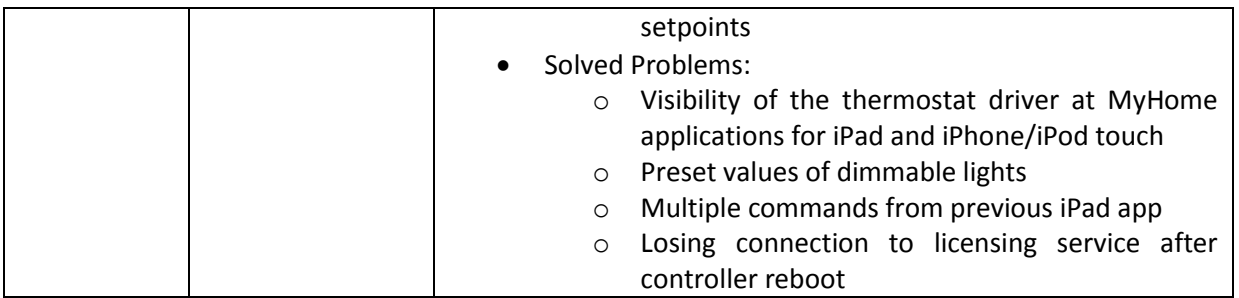